# **Venue 8 Pro دليل المستخدم**

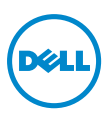

## **المالحظات، والتنبيهات، والتحذيرات مالحظة:** تشير المالحظة إلى المعلومات الهامة التي تساعدك لالستمتاع باستخدام أفضل لجهاز الكمبيوتر اللوحي. **تنبيه:** يشير التنبيه إلى احتمال حدوث تلف إلى الجهاز أو فقدان بيانات إذا لم يتم اتباع اإلرشادات. **تحذير: يشير التحذير إلى احتمال حدوث تلف في الممتلكات، أو إصابة شخصية، أو حدوث وفاة.**

**ديسمبر 2013 مراجعة 00A**

\_\_\_\_\_\_\_\_\_\_\_\_\_\_\_\_\_\_\_\_\_\_\_ **© 2013 Inc Dell. جميع الحقوق محفوظة.**

المعلومات في هذا المستند عرضة للتغيير بدون إخطار. يحظر بشكل تام إعادة إنتاج هذه المواد بأي شكل بدون تصريح مكتوب من شركة Dell Inc.

علامات تجارية مستخدمة في هذا النص: DELL logo و DELL و MVenue™ هي علامات تجارية لشركة Dell Inc.؛ Bluetooth ®هي عالمة تجارية مملوكة لشركة Inc ,SIG Bluetooth. وتستخدم بواسطة Dell بموجب ترخيص؛ Apple هي عالمة تجارية لشركة Inc Apple،. ومسجلة في الواليات المتحدة وبلدان أخرى. قد يتم استخدام عالمات تجارية أو أسماء تجارية أخرى في هذا المستند لإلشارة إلى الهيئات التي تمتلك هذه العالمات واألسماء أو منتجاتها. تخلي شركة Dell Inc. مسئوليتها عن ملكية أية عالمات تجارية أو أسماء تجارية خالف تلك التي تمتلكها.

## المحتويات

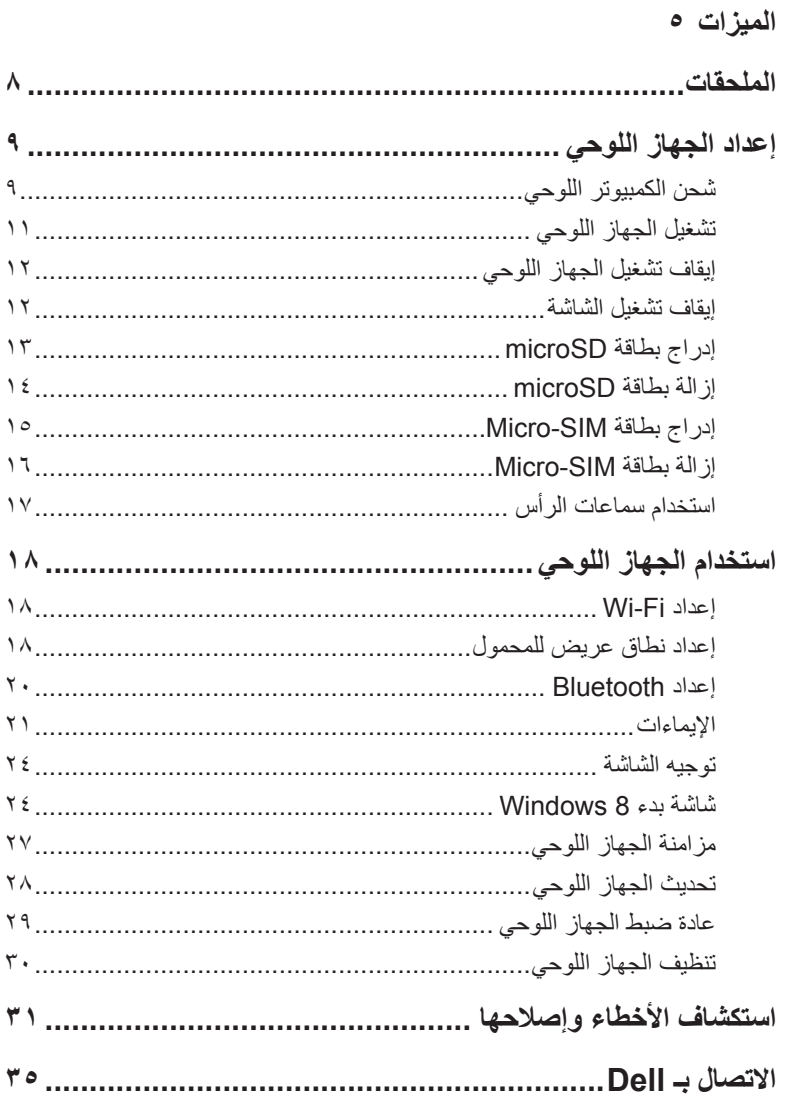

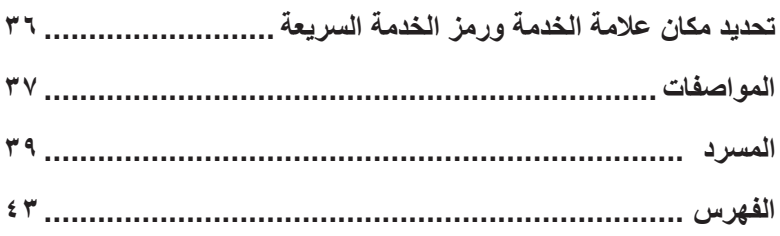

**الميزات**

<span id="page-4-0"></span>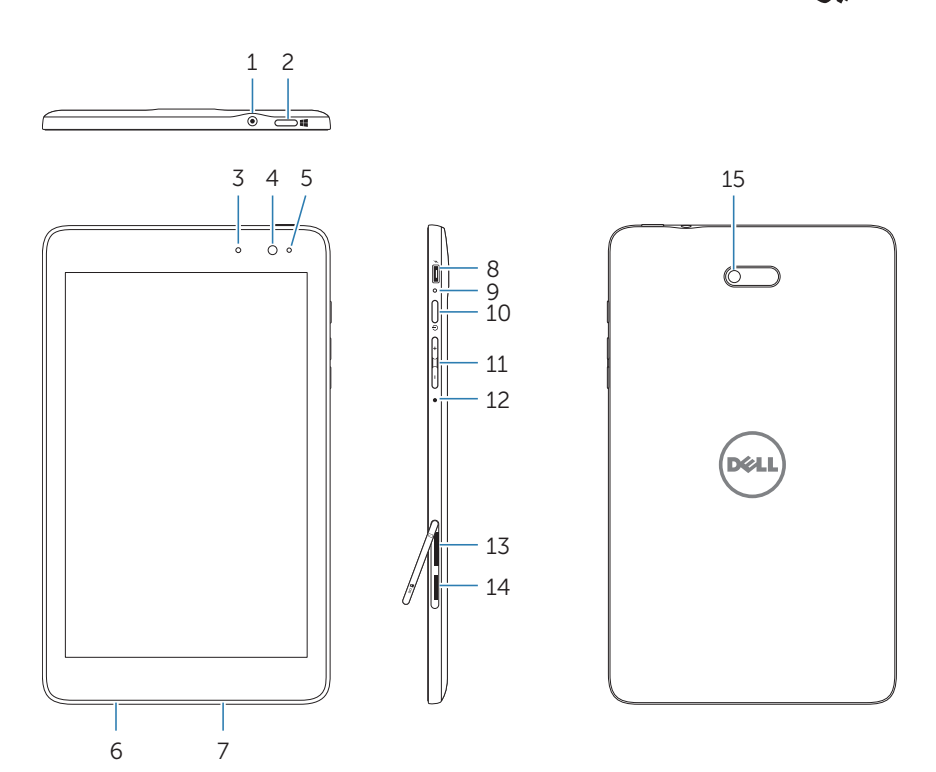

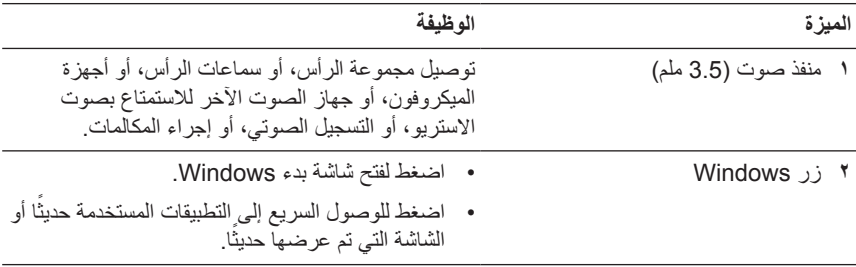

<span id="page-5-0"></span>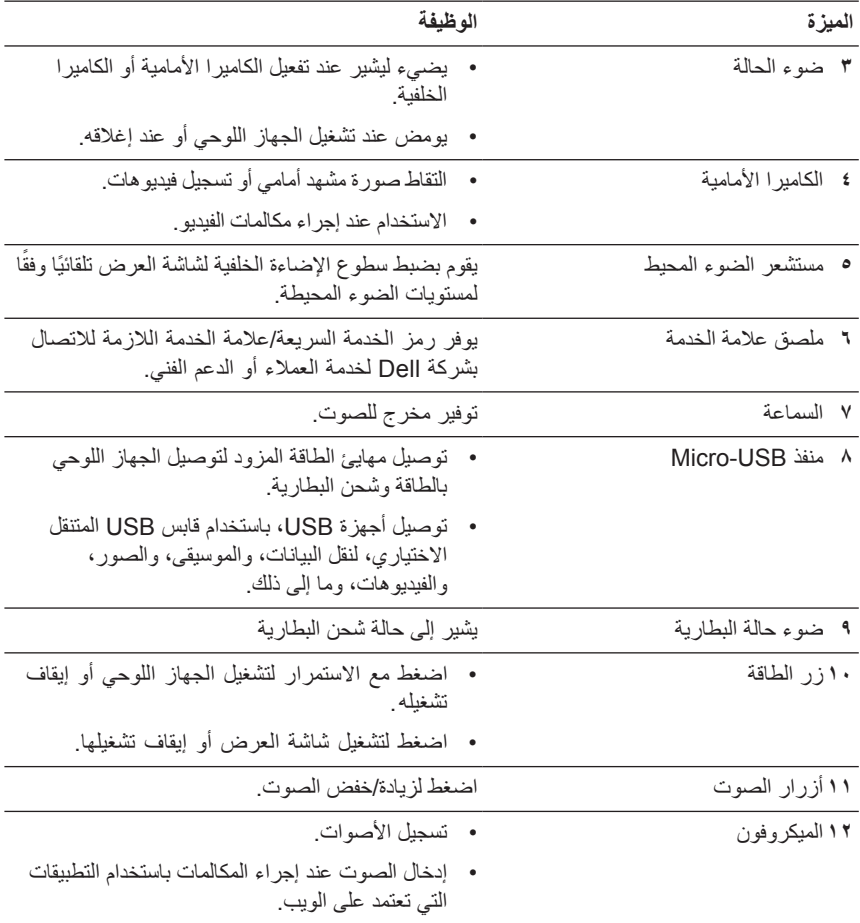

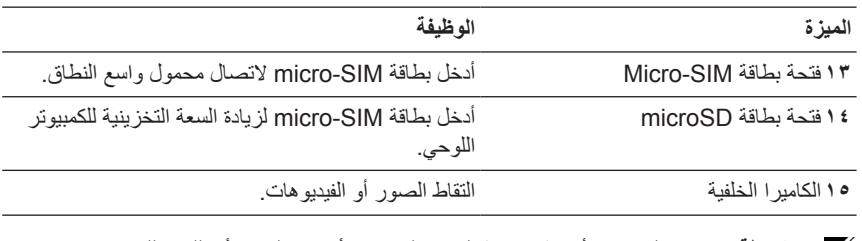

**مالحظة:** ال تدعم الكاميرا األمامية خاصية التكبير/التصغير، أو تتبع الوجه، أو اللمس للتركيز. <u>U</u>

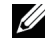

**مالحظة:** تدعم الكاميرا الخلفية ميزة التركيز التلقائي المستمر واللمس ‐للتركيز‐، ولكنها ال تدعم خاصية التكبير/التصغير، أو تتبع الوجه.

**مالحظة:** ال يدعم منفذ USB-micro التوصيل بجهاز كمبيوتر، أو مشاركة الطاقة ألجهزة USB المتصلة.

النموذج التنظيمي: Pro 8 Venu

## **الملحقات**

يدعم الكمبيوتر اللوحي الملحقات التالية:

### **مهايئ طاقة 10 وات وكابل USB-micro**

توفير الطاقة للجهاز اللوحي وشحن البطارية.

<span id="page-7-0"></span>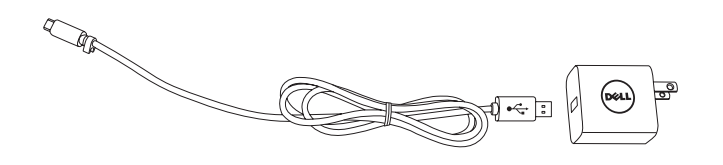

## **قلم ذو رأس رفيع )اختياري(**

يسمح لك برسم األشكال، أو تحديد العناصر والنص، أو تغيير الصفحات، أو كتابة المستندات أو ً توقيعها، فضال عن استخدام إيماءات اللمس على شاشة اللمس.

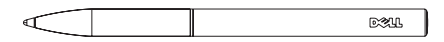

**مالحظة:** يُباع القلم ذو الرأس الرفيع بشكل منفصل وال يتم شحنه مع الجهاز اللوحي.

<span id="page-8-0"></span>**تحذير: قبل البدء في أي إجراءات في هذا القسم، اقرأ معلومات األمان التي تأتي مع الجهاز اللوحي. للحصول معلومات أفضل الممارسات، راجع [compliance\\_regulatory/com.dell](http://dell.com/regulatory_compliance).**

**شحن الكمبيوتر اللوحي**

**تنبيه:** قم بشحن البطارية في درجة الحرارة المحيطة من 0 درجة مئوية حتى 35 درجة مئوية.

**تنبيه:** استخدم مهايئ الطاقة المزود فقط لشحن الجهاز اللوحي. قد يؤدي استخدام مهايائات طاقة أو كابالت  $\triangle$ USB-micro غير المصرح بها إلى حدوث تلف شديد بالجهاز اللوحي.

> **مالحظة:** ال تكون البطارية مشحونة بالكامل عند فك حزمة الجهاز اللوحي. **U**

> > **1** توصيل كابل الطاقة في مهايئ الطاقة.

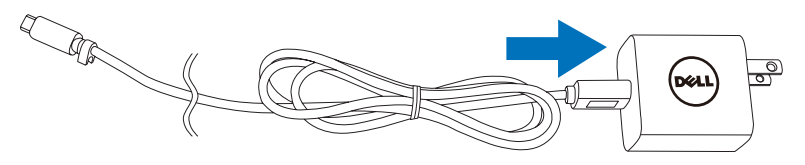

**2** توصيل كابل USB-micro بمنفذ USB-micro على الجهاز اللوحي.

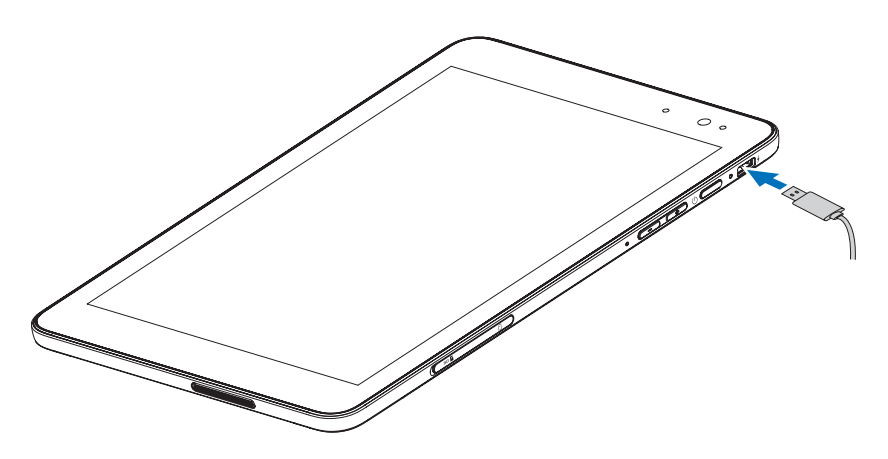

<span id="page-9-0"></span>**3** توصيل مهايئ الطاقة بمخرج كهربائي وشحن الجهاز اللوحي حتى تصبح البطارية مشحونة بالكامل.

**مالحظة:** ً تستغرق البطارية الفارغة تماما 4 ً ساعات تقريبا لشحنها بالكامل.

يمكنك التحقق من حالة شحن بطارية لجهاز اللوحي من: ضوء شحن البطارية الموجود على الجانب األيمن للجهاز اللوحي:

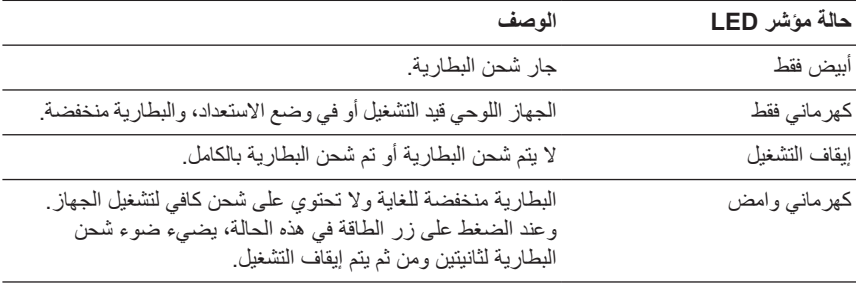

يتم عرض رمز البطارية على الشاشة:

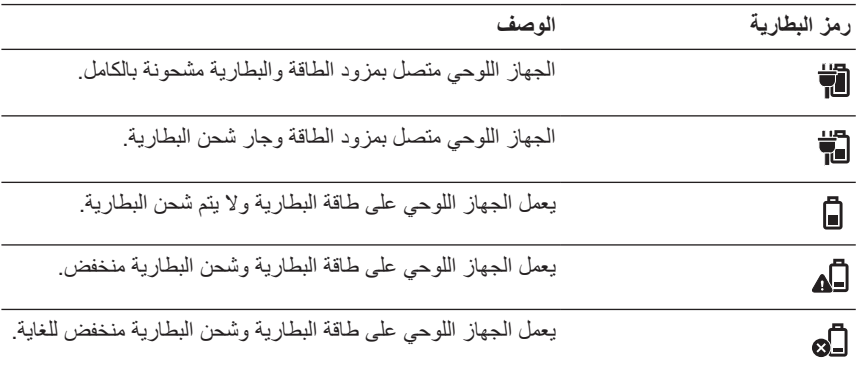

## <span id="page-10-1"></span>**تشغيل الجهاز اللوحي**

<span id="page-10-0"></span>عند تشغيل الجهاز اللوحي للمرة األولى، يجب عليك إنهاء إعداد Windows لبدء استخدام الجهاز اللوحي. للحصول على مزيد من المعلومات، راجع دليل التشغيل السريع.

- **1** اضغط مع االستمرار على زر الطاقة لمدة ثانيتين لتشغيل الجهاز اللوحي. تظهر شاشة القفل.
- **2** اسحب ألعلى بإصبعك من أسفل شاشة العرض للتبديل إلى شاشة تسجيل الدخول، ومن ثم إدخال كلمة المرور لتسجيل الدخول إلى Windows.

**مالحظة:** إذا لم يتم تمكين شاشة تسجيل الدخول، تظهر شاشة البدء بعد شاشة القفل.

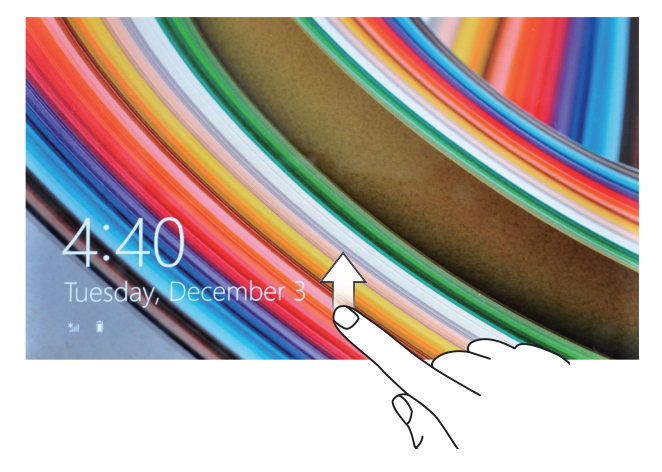

عند عرض شاشة بدء تشغيل Windows يكون الجهاز اللوحي جاهز لالستخدام.

## **إيقاف تشغيل الجهاز اللوحي**

<span id="page-11-1"></span>استخدام زر الطاقة:

**1** اضغط مع االستمرار على زر الطاقة لمدة ال تقل عن 4 ثواني.

<span id="page-11-0"></span>**2** اسحب شاشة تأكيد اإلغالق ألسفل إلى حافة أسفل شاشة العرض إليقاف تشغيل الجهاز اللوحي. استخدام الرموز:

**1** اسحب من الحافة اليمنى لشاشة العرض للوصول إلى الرموز.

**2** المس **اإلعدادات** ← **الطاقة** ← **إيقاف التشغيل** إليقاف تشغيل الكمبيوتر اللوحي.

#### **إيقاف تشغيل الشاشة**

استخدام زر الطاقة:

اضغط على زر الطاقة إليقاف تشغيل الشاشة.

استخدام الرموز:

Ų

- **1** اسحب من الحافة اليمنى لشاشة العرض للوصول إلى الرموز.
- **2** المس **اإلعدادات** ← **الطاقة** ← **سكون** إليقاف تشغيل الشاشة.

**مالحظة:** إذا كان الجهاز اللوحي في حالة االستعداد )الجهاز اللوحي قيد التشغيل، ولكن تم إيقاف تشغيل الشاشة)، اضغط على زر الطاقة أو زر Windows مرة واحدة لتشغيل الشاشة.

<span id="page-12-0"></span>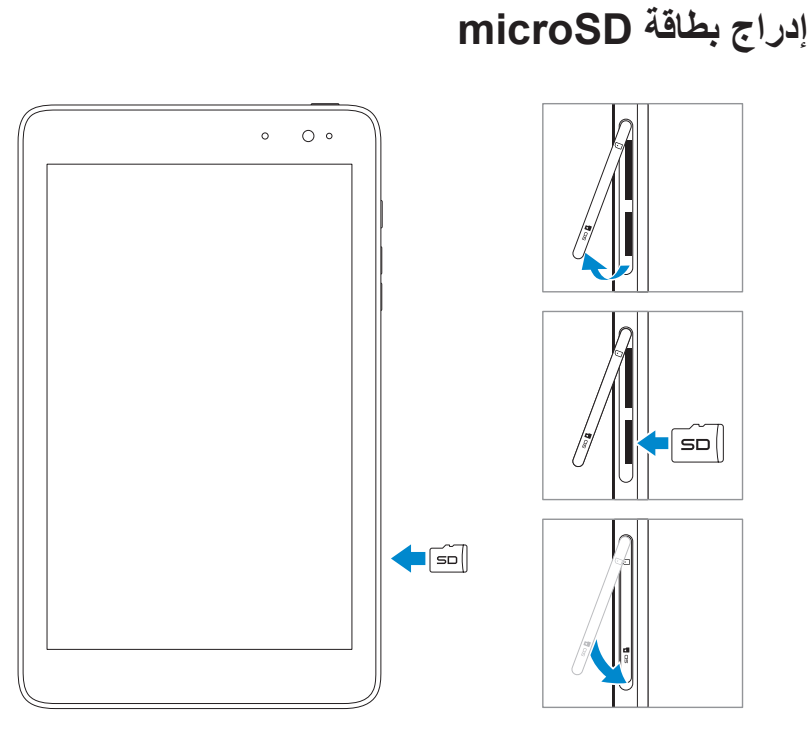

- **1** فتح غطاء الفتحة.
- **2** قم بمحاذاة بطاقة microSD بحث تكون األسنان متجهة نحو فتحة البطاقة ومتجهة نحو خلف الكمبيوتر اللوحي.
	- **3** ادفع بطاقة microSD داخل فتحة البطاقة.
		- **4** إغالق غطاء الفتحة.

## **إزالة بطاقة microSD**

<span id="page-13-0"></span>**تنبيه:** قد يؤدي إزالة بطاقة microSD وهي قيد االستخدام إلى فقدان البيانات أو يتسبب في أخطاء بالتطبيقات. تأكد من اكتمال جميع عمليات الحفظ على بطاقة microSD قبل إزالة بطاقة microSD.

- **1** انقر فوق إطار سطح المكتب للدخول إلى وضع سطح المكتب.
- **2** المس **إزالة األجهزة بأمان** في منطقة اإلشعارات في الجانب األسفل األيمن للشاشة.

**مالحظة:** إذا لم ترى **إزالة األجهزة بأمان** ، انقر فوق **إظهار الرموز المخفية** لعرض جميع الرموز في منطقة اإلشعارات.

- **3** انقر فوق **إخراج بطاقة ذاكرة SD**. تظهر رسالة تأكيد أنه يمكن إزالة بطاقة microSD بأمان. عند ظهور رسالة تحذير تفيد بأنه ال يمكن إزالة بطاقة microSD، تأكد من اكتمال جميع عمليات نقل البيانات المرتبطة ببطاقة microSD.
	- **4** فتح غطاء الفتحة.
	- **5** اضغط على بطاقة microSD لتحريرها.
	- **6** اسحب البطاقة للخارج بعد خروجها من فتحة بطاقة microSD.

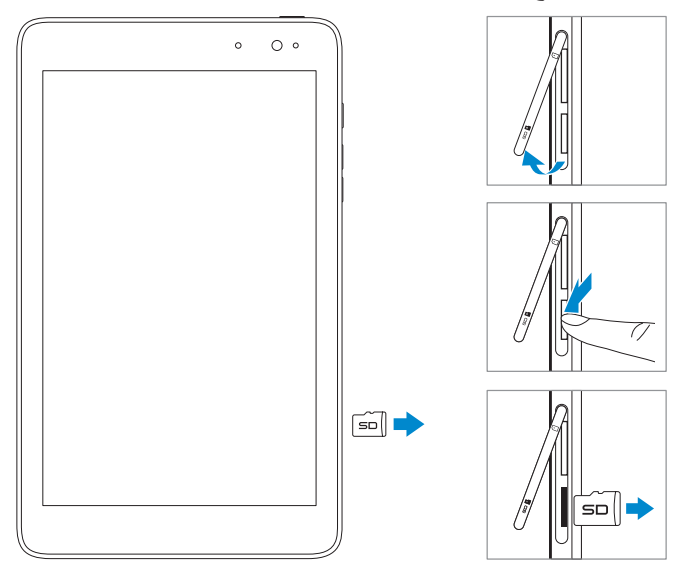

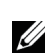

<span id="page-14-0"></span>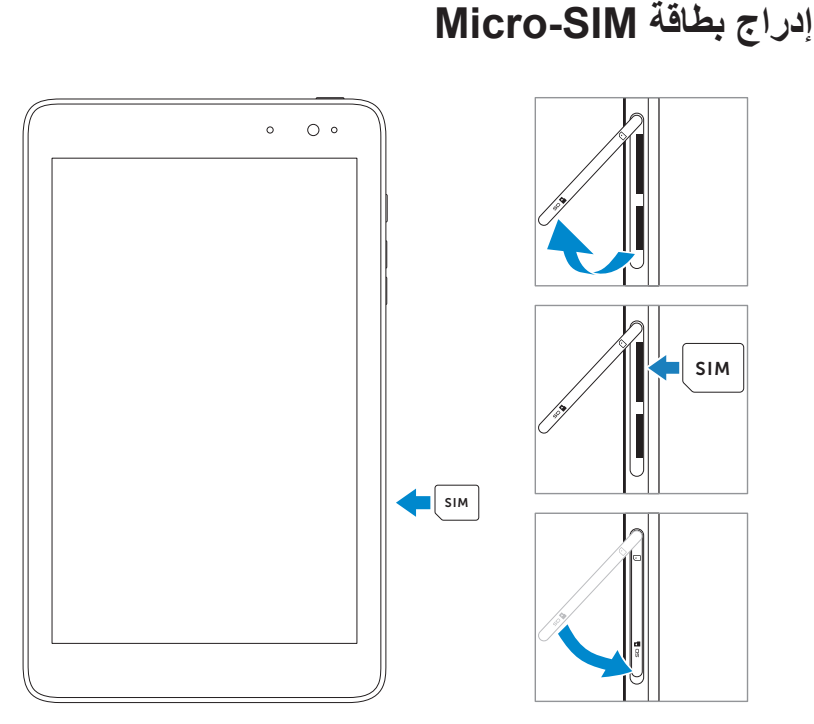

**تنبيه:** قد يؤدي إدراج بطاقة SIM غير متوفقة، مثل بطاقة SIM-nano، داخل فتحة بطاقة -micro  $\triangle$ SIM إلى تلف البطاقة أو الكمبيوتر اللوحي، وتلف البيانات المخزنة على البطاقة.

- <span id="page-14-1"></span>**1** فتح غطاء الفتحة.
- **2** قم بمحاذاة بطاقة SIM-micro بحث تكون األسنان متجهة نحو فتحة البطاقة ومتجهة نحو خلف الكمبيوتر اللوحي.
	- **3** ادفع بطاقة SIM-micro داخل فتحة البطاقة.
		- **4** إغالق غطاء الفتحة.

**مالحظة:** تأكد من إدخال بطاقة SIM-micro بالكامل في فتحة البطاقة.

## **إزالة بطاقة SIM-Micro**

<span id="page-15-0"></span>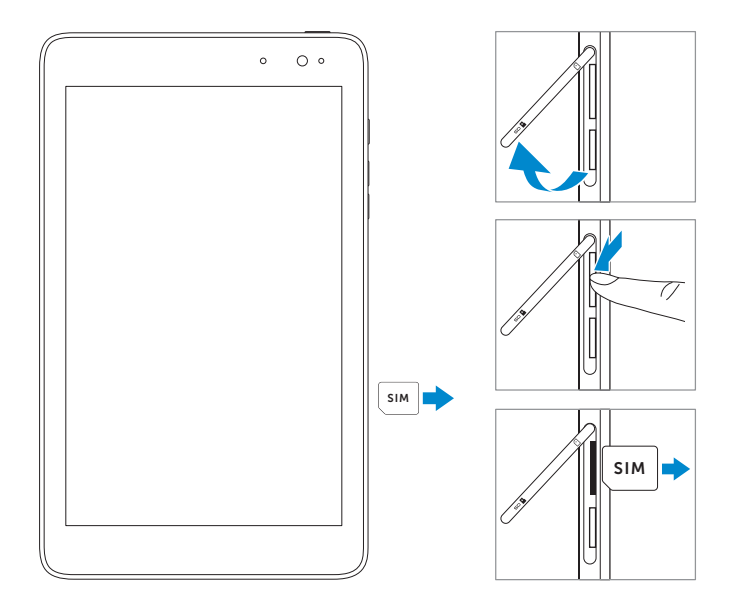

**تنبيه:** قد يؤدي إزالة بطاقة SIM-micro عند تشغيل الكمبيوتر اللوحي إلى فقدان البيانات أو تلف البطاقة. تأكد من إيقاف تشغيل الكمبيوتر اللوحي أو تعطيل اتصاالت الشبكة.

- **1** إيقاف تشغيل الجهاز اللوحي. للحصول على مزيد من المعلومات حول إيقاف تشغيل الجهاز اللوحي، راجع [إيقاف تشغيل الجهاز اللوحي](#page-11-1).
	- **2** فتح غطاء الفتحة.
	- **3** اضغط على بطاقة SIM-micro لتحريرها.
	- **4** اسحب البطاقة للخارج بعد خروجها من فتحة بطاقة SIM-micro.

<span id="page-16-0"></span>**استخدام سماعات الرأس** يمكنك توصيل سماعة رأس أو سماعات رأس بمنفذ صوت الجهاز اللوحي. **تحذير: يمكن أن يؤدي االستماع إلى الموسيقى المرتفعة لفترات طويلة إلى فقدان السمع.** 

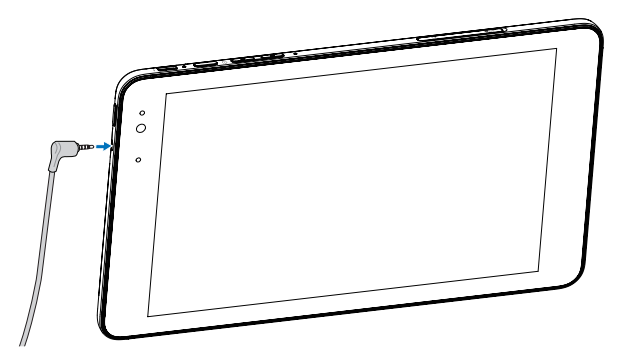

- **1** توصيل سماعات الرأس بمنفذ الصوت )3.5 ملم( الموجود على الجهاز اللوحي.
- **2** إدخال سماعات األذن في األذن وضبط مستوى الصوت للحصول على مستوى مالئم ومريح.
- **مالحظة:** عند توصيل جهاز صوت بمقبس الصوت مقاس 3.5 ملم، يتم كتم صوت السماعات المدمجة ً على جهازك اللوحي تلقائيا.
	- **تنبيه:** لمنع تلف سماعات الرأس عند فصلها من الجهاز اللوحي، اسحب الموصل وليس الكابل.

## **استخدام الجهاز اللوحي**

## <span id="page-17-2"></span><span id="page-17-1"></span>**Wi-Fi إعداد**

تشغيل إيقاف تشغيل Fi-Wi:

- <span id="page-17-0"></span>**1** اسحب من الحافة اليمنى لشاشة العرض للوصول إلى الرموز.
	- **2** المس **اإلعدادات** ← **رمز الشبكة** .

**3** اسحب رمز **Fi-Wi** لليسار أو لليمين لتشغيل Fi-Wi أو إيقاف تشغيله. االتصال بشبكة:

- **1** اسحب من الحافة اليمنى لشاشة العرض للوصول إلى الرموز.
	- **2** المس **اإلعدادات** ← .
	- **3** حدد شبكة متاحة من القائمة وانقر فوق **اتصال**.

## **إعداد نطاق عريض للمحمول**

#### تشغيل/إيقاف تشغيل النطاق العريض للمحمول:

- **1** اسحب من الحافة اليمنى لشاشة العرض للوصول إلى الرموز.
	- **2** المس **اإلعدادات** ← **رمز الشبكة** .
- **3** اسحب رمز **نطاق عريض للمحمول** لليسار أو لليمين لتشغيل نطاق عريض للمحمول أو إيقاف تشغيله.

#### االتصال بشبكة نطاق عريض للمحمول:

- **1** تأكد من إدخال بطاقة SIM-micro نشطة في الكمبيوتر اللوحي. للحصول على مزيد من المعلومات حول إدراج بطاقة SIM-micro، راجع إدراج بطاقة [SIM‑Micro.](#page-14-1)
	- **2** اسحب من الحافة اليمنى لشاشة العرض للوصول إلى الرموز.
		- **3** المس **اإلعدادات** ← .

<span id="page-18-0"></span>**4** المس رمز مشغل النطاق العريض للمحمول والمس **اتصال**. يتم عرض استخدام البيانات التقريبي بمجرد تشغيل شبكة النطاق العريض للمحمول.

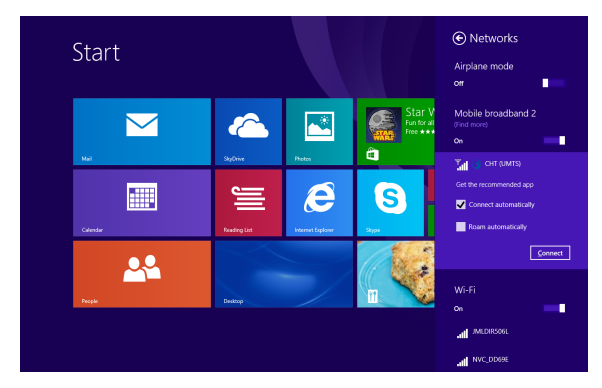

ًا إلعداد بطاقة SIM، قد يطلب منك إدخال رمز PIN إللغاء قفل البطاقة واالتصال بالشبكة. إذا **تنبيه:** وفق أدخلت رمز PIN غير صحيح، سيتم حظر اتصال النطاق العريض للمحمول.

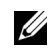

Ų

**مالحظة:** حدد **ً االتصال تلقائيا** ً إذا كنت تريد توصيل الكمبيوتر اللوحي بالنطاق العريض للمحمول تلقائيا في كل مرة يبدأ فيها الكمبيوتر اللوحي.

**مالحظة:** ً عندما يتوفر كال من اتصاالت Fi-Wi والنطاق العريض للمحمول، يمنح الكمبيوتر اللوحي األولوية لشبكات Fi-Wi. إذا كنت ترغب في دفع الكمبيوتر اللوحي لالتصال بشبكة النطاق العريض للمحمول، فأوقف تشغيل Fi-Wi. للحصول على المزيد من المعلومات حول إيقاف تشغيل Fi-Wi، راجع .[Wi-Fi](#page-17-1) إعداد

## <span id="page-19-1"></span>**إعداد Bluetooth**

تشغيل/إيقاف تشغيل Bluetooth:

- **1** اسحب من الحافة اليمنى لشاشة العرض للوصول إلى الرموز.
- <span id="page-19-0"></span>**2** المس **اإلعدادات** ← **تغيير إعدادات الكمبيوتر الشخصي**← **الكمبيوتر الشخصي واألجهزة**← .**Bluetooth**
	- **3** اسحب رمز **Bluetooth** لليسار أو لليمين لتشغيل Bluetooth أو إيقاف تشغيله.

#### ُمكن Bluetooth: االقتران مع أجهزة ت

**مالحظة:** ال يتم دعم اتصال Bluetooth بين الكمبيوتر اللوحي وأجهزة Apple.

- **1** اسحب من الحافة اليمنى لشاشة العرض للوصول إلى الرموز.
- **2** المس **اإلعدادات** ← **تغيير إعدادات الكمبيوتر الشخصي**← **الكمبيوتر الشخصي واألجهزة**← .**Bluetooth**
	- **3** حدد جهاز Bluetooth الذي ترغب في اقترانه مع قائمة األجهزة المتاحة والمس **اقتران**.
- **4** إذا احتجت إلى ذلك، تحقق أن كلمة مرور Bluetooth التي تظهر في كل من الكمبيوتر اللوحي والجهاز الذي يُمكن Bluetooth متماثلة.
	- **5** ً تأكد من اقتران كال من الكمبيوتر اللوحي والجهاز.

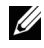

**مالحظة:** ً بمجرد اقتران جهاز بنجاح مع الكمبيوتر اللوحي، يتصل تلقائيا بالكمبيوتر اللوحي عند تمكين Bluetooth في كل من الكمبيوتر اللوحي والجهاز.

## **اإليماءات**

<span id="page-20-0"></span>يتميز الجهاز اللوحي بشاشة عرض متعددة اللمس. يمكنك لمس الشاشة لتشغيل الجهاز اللوحي.

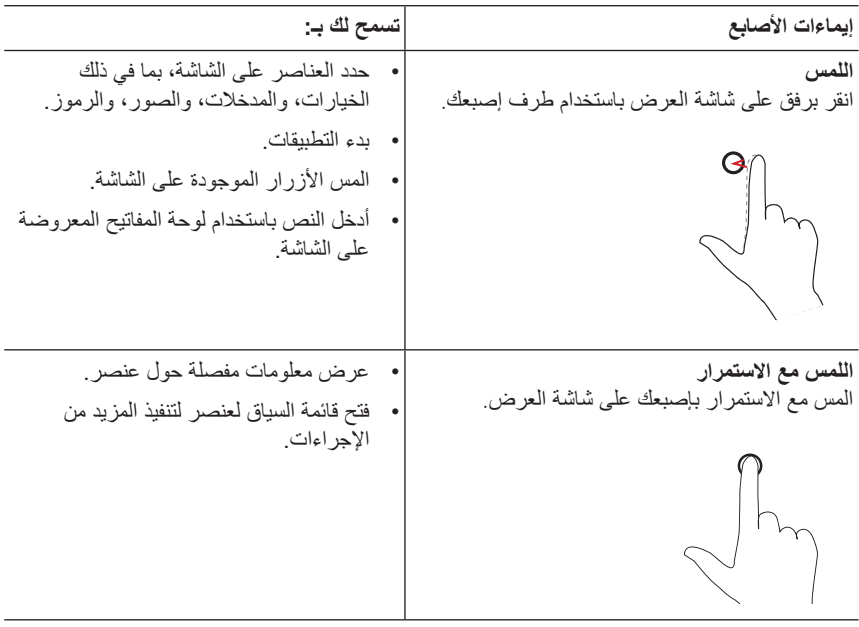

<span id="page-21-0"></span>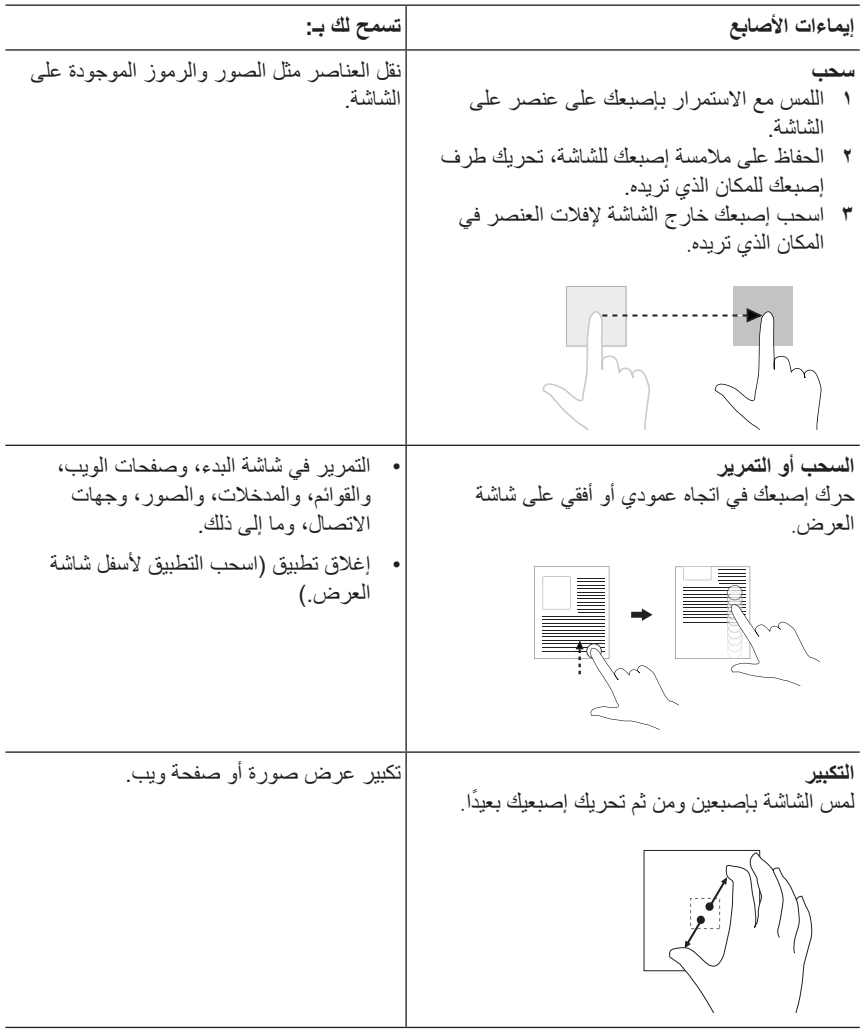

<span id="page-22-0"></span>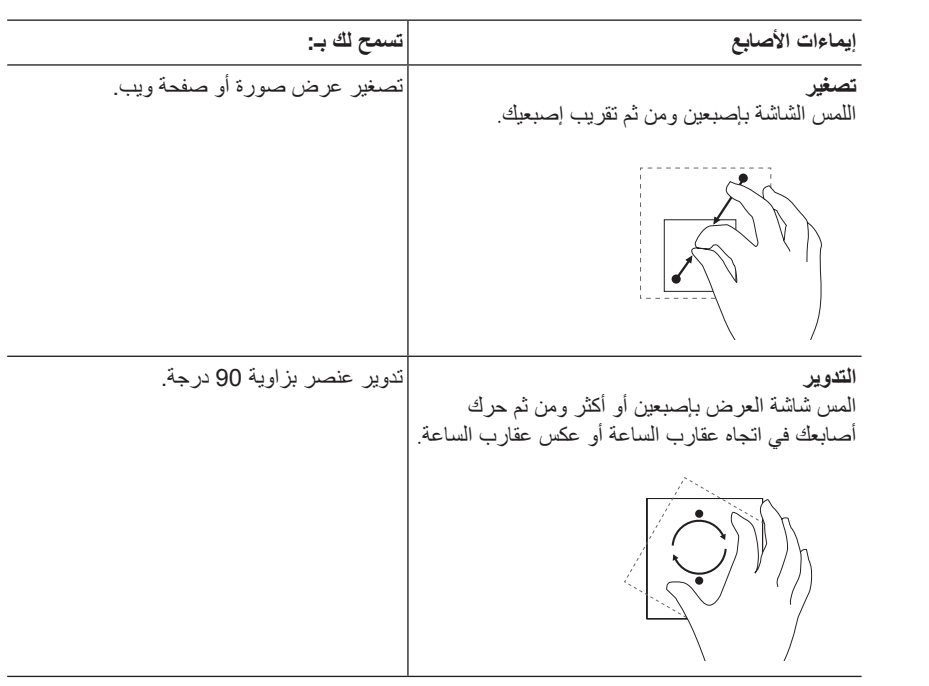

## **توجيه الشاشة**

<span id="page-23-0"></span>للاستمتاع بتجربة مشاهدة مثالية، يتغير توجيه الشاشة تلقائيًا لشكل العرض الأفقي أو الرأسي وفقًا لكيفية حمل الجهاز اللوحي. يمكنك تعطيل الاستدارة التلقائية للشاشة وقفل الشاشة في الوضع الأفقي أو الرأسي.

**مالحظة:** قد ال تدعم بعض التطبيقات االستدارة التلقائية للشاشة وقد تم تصميمها للعمل في اتجاه واحد.

#### **قفل استدارة الشاشة**

- **1** تغيير الشاشة إلى االستدارة المطلوبة
- **2** اسحب من الحافة اليمنى لشاشة العرض للوصول إلى الرموز.
	- **3** المس **اإلعدادات** ← **الشاشة** .
- **4** انقر فوق التبديل إلى قفل توجيه الشاشة، أو انقر فوق التبديل إلى إلغاء قفل استدارة الشاشة.

## **شاشة بدء 8 Windows**

تعرض شاشة بدء 8 Windows قائمة من اإلطارات االفتراضية واإلطارات المباشرة المخصصة، والتي تعمل كاختصارات للتطبيقات المثبتة.

يتم تغيير وتحديث اإلطارات المباشرة الموجودة على شاشة البدء في الوقت الفعلي لعرض تحديثات األخبار والرياضة، وتحديثات الطقس، وموجزات الشبكات االجتماعية، وما إلى ذلك.

يمنحك الإطار المعتمد على واجهة المستخدم الوصول المباشر إلى التطبيقات المستخدمة حديثًا، ورسائل البريد اإللكترونين والصور، والفيديوهات، وجهات االتصال، والتحديثات من مواقع الشبكات االجتماعية، ومواقع الويب التي يتم عرضها بشكل متكرر. يمكنك إضافة تطبيقاتك المفضلة كإطارات لتخصيص شاشة البدء.

ً كما يمكنك أيضا إضفاء طابعك الشخصي على شاشة البدء من خالل إعداد صورتك المفضلة كخلفية للشاشة.

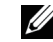

**مالحظة:** يمكن إضافة اإلطارات المباشرة أو حذفها باستخدام خيارات اإلضافة إلى شريط المهام ، أو إضافة إلى البدء أو إلغاء من البدء.

#### **الوصول إلى شاشة البدء**

<span id="page-24-0"></span>عند تشغيل جهاز الكمبيوتر لنظام التشغيل Windows، تظهر شاشة البدء بشكل افتراضي. للوصول إلى شاشة البدء من أي نافذة أخرى أو تطبيق، استخدام أي من الطرق التالية.

- الضغط على الزر Windows.
- اسحب من الحافة اليمنى لشاشة العرض للوصول إلى الرموز، ومن ثم انقر فوق رمز **البدء** .

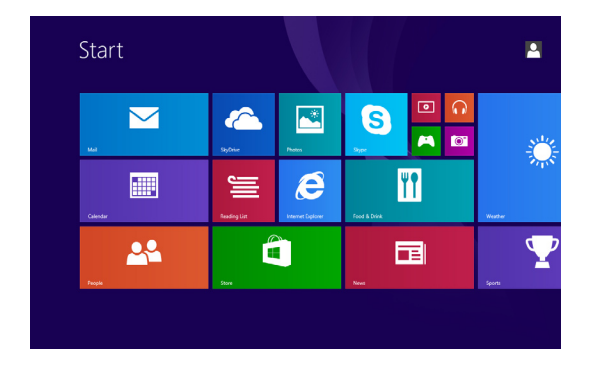

إذا كنت في شاشة البدء، ينقلك الضغط على رمز ا**لبدء ◘ إ** إلى التطبيق الأكثر استخدامًا حديثًا أو الشاشة الأكثر عرضًا حديثًا.

**مالحظة:** وظيفة رمز **البدء** هي نفس وظيفة الزر Windows.

#### **السحب لليسار**

- اسحب من الحافة اليمنى لشاشة العرض لعرض الرموز. توفر لك الرموز الوصول إلى أوامر النظام، مثل خيارات البدء، والبحث، والمشاركة، واألجهزة، واإلعدادات.
	- من شاشة البدء، عند السحب لليسار حتى تصل إلى نهاية عرض اإلطار يتم عرض رمز التطبيقات (V). انقر فوق رمز التطبيقات لعرض قائمة أبجدية بجميع التطبيقات المثبتة على الجهاز اللوحي الخاص بك.

#### **السحب لليمين**

- <span id="page-25-0"></span> ً اسحب بسرعة من الحافة اليسرى للشاشة للتبديل إلى التطبيقات قيد التشغيل حاليا.
- ً اسحب ببطء من الحافة اليسرى للشاشة لعرض صورا مصغرة للتطبيقات المفتوحة.
- ً اسحب للداخل والخارج من الحافة اليسرى على الشاشة لعرض قائمة بالتطبيقات األكثر استخداما ً مؤخرا.

**السحب ألعلى/أسفل**

- من شاشة البدء، اسحب من الحافة العلوية أو السفلى للشاشة لعرض الرمز **تخصيص** . انقر فوق **تخصيص** لتنظيم اإلطارات على شاشة البدء.
	- اسحب من أعلى تطبيق ألسفله إلغالق التطبيق.

للحصول على مزيد من المعلومات حول استخدام شاشة بدء 8 Windows، راجع .**[dell.com/windows8](http://dell.com/windows8)**

## **مزامنة الجهاز اللوحي**

#### **استخدام حساب Microsoft**

<span id="page-26-0"></span>إذا كان جهاز الكمبيوتر يحتوي على نظام تشغيل 8/8.1 Windows Microsoft مثبت، يمكنك مزامنة إعدادات مستخدم الجهاز اللوحي مع الكمبيوتر الخاص بك باستخدام حساب Microsoft. عند تسجيل الدخول باستخدام حساب Microsoft على الجهاز اللوحي، يتم مزامنة إعداداتك بما في ذلك سجل متصفح اإلنترنت، وإعدادات التطبيقات، والملفات الشخصية، مع أجهزة الكمبيوتر الشخصية وأجهزة الكمبيوتر اللوحية التي تعمل بنظام التشغيل 8/8.1 Windows التي تستخدم فيها حساب .Microsoft

- **1** على الجهاز اللوحي، قم بالوصول إلى الرموز وانقر على **اإلعدادات** ← **تغيير إعدادا جهاز الكمبيوتر الشخصي**← **الحسابات**← **حسابك**← **االتصال بحساب Microsoft** لتبديل الحساب المحلي لجهاز الكمبيوتر إلى حساب Microsoft.
	- **2** انقر على **اإلعدادات** ← **تغيير إعدادات الكمبيوتر الشخصي**← **SkyDrive** ←**إعدادات المزامنة** لعرض خيارات مزامنة بياناتك واإلعدادات.

#### **نسخ الموسيقى والصور والفيديوهات**

- **1** قم بتوصيل الجهاز اللوحي بجاهز تخزين USB باستخدام كابل تحويل USB-micro إلى USB قياسي، ومن ثم نقل الملفات إلى أو من جهاز تخزين USB.
	- **2** بعد نقل الملفات، استخدم معالج **إزالة األجهزة بأمان** إلزالة جهاز تخزين USB.
- **مالحظة:** يُباع كابل تحويل USB-micro إلى USB ً قياسي منفصال وال يتم شحنه مع الجهاز اللوحي. U
- U **مالحظة:** كما يمكن مشاركة الملفات مع جهاز آخر عبر Bluetooth. قبل نقل الملفات، تأكد من تمكين Bluetooth في كل من الكمبيوتر اللوحي والجهاز المقترن، وأن الكمبيوتر اللوحي متوافق مع الجهاز الذي يُمكن Bluetooth. للحصول على مزيد من المعلومات حول إقران أجهزة Bluetooth، راجع إعداد [Bluetooth](#page-19-1). لمعرفة تفاصيل نقل الملفات ومدى توافق Bluetooth، يرجى الرجوع إلى مستندات البرنامج في كال الجهازين.

## **تحديث الجهاز اللوحي**

<span id="page-27-0"></span>يؤدي تحديث الجهاز اللوحي إلى إعادة نظام التشغيل Windows إلى إعدادات ضبط المصنع األصلية دون حذف أي من الملفات الشخصية، أو التطبيقات المثبتة من متجر Windows، أو اإلعدادات ذات الطابع الشخصي.

الستعادة الجهاز اللوحي:

- **1** اسحب من الحافة اليمنى لشاشة العرض للوصول إلى الرموز.
- **2** المس **اإلعدادات** ← **تغيير إعدادات الكمبيوتر الشخصي**← **تحديث واستعادة**← **استعادة**.
	- **3** اللمس **البدء** أسفل **تحديث جهاز الكمبيوتر الشخصي دون التأثير على ملفاتي**.
		- **4** اقرأ التحذير والمس **التالي**.

U

**مالحظة:** يتم إعادة تثبيت التطبيقات المثبتة من متجر Windows ً تلقائيا بعد اكتمال التحديث. يتم إزالة التطبيقات التي تم تثبيتها من مصادر أخرى بخالف متجر Windows ً ويجب تثبيتها يدويا. يتم إنشاء قائمة بالتطبيقات التي تم إزالتها خالل هذه العملية على سطح المكتب بعد اكتمال العملية.

**مالحظة:** بعد إعادة تحديث الكمبيوتر اللوحي، يتم إعادة تثبيت التطبيقات التي تم تثبيتها من متجر U Window ً تلقائيا باستخدام النطاق العريض للمحمول أو اتصال إنترنت Fi-Wi. لتقليل استهالك البيانات ُ في اتصال النطاق العريض ومنع التكاليف الزائدة من المشغل، يوصى بشدة إيقاف تشغيل النطاق العريض للمحمول وإعادة تثبيت التطبيقات باستخدام اتصال Fi-Wi. للحصول على مزيد من المعلومات حول إيقاف تشغيل اتصال النطاق العريض للمحمول، راجع [إعداد النطاق العريض للمحمول](#page-17-2).

## **عادة ضبط الجهاز اللوحي**

<span id="page-28-0"></span>**تنبيه:** يقوم إعادة ضبط الجهاز اللوحي بمسح جميع البيانات من على الجهاز اللوحي، بما في ذلك إعدادات الحساب والتطبيقات والموسيقى والصور والملفات وما إلى ذلك. تأكد من أخذ نسخة احتياطية من جميع البيانات المطلوبة قبل المتابعة.

إعاد ضبط الكمبيوتر اللوحي يعيد Windows إلى إعدادات المصنع األصلية.

<span id="page-28-1"></span>الستعادة الجهاز اللوحي:

- **1** اسحب من الحافة اليمنى لشاشة العرض للوصول إلى الرموز.
- **2** المس **اإلعدادات** ← **تغيير إعدادات الكمبيوتر الشخصي**← **تحديث واستعادة**← **استعادة**.
	- **3** المس **البدء** أسفل **إزالة كل شيء وإعادة تثبيت Windows**.
		- **4** اقرأ التحذير والمس **التالي**.

## **تنظيف الجهاز اللوحي**

- <span id="page-29-0"></span>**تنبيه:** قبل تنظيف الجهاز اللوحي، قم بفصل جميع الكابالت وإيقاف تشغيل الجهاز اللوحي. قم بتنظيف الجهاز اللوحي باستخدام قطعة قماش مبللة بالماء. ال تستخدم منظفات سائلة أو غازية، والتي تحتوي على مواد قابلة لالشتعال.
- **تنبيه:** لتجنب تلف الجهاز اللوحي أو شاشة العرض، ال تقم برش محلول تنظيف مباشرة على شاشة ً العرض. استخدم فقط المنتجات المصممة خصيصا لتنظيف شاشات العرض واتبع اإلرشادات المضمنة مع المنتج.

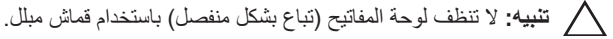

- **1** إيقاف تشغيل الجهاز اللوحي. للحصول على مزيد من المعلومات حول إيقاف تشغيل الجهاز اللوحي، راجع [إيقاف تشغيل الجهاز اللوحي](#page-11-1).
	- **2** فصل أي أجهزة مرفقة، وسماعات الرأس، والسماعات من الجهاز اللوحي ومن المخارج الكهربائية.
- **3** بلل قطعة قماش ناعمة خالية من الوبر بالماء أو بمنظف شاشة العرض، وامسح سطح الجهاز اللوحي حتى يصبح نظيفًا. لا تدع الماء الموجود بقطعة القماش يتسرب إلى منافذ أو أزرار الجهاز اللوحي.

## **استكشاف األخطاء وإصالحها**

**مشكلة البطارية**

<span id="page-30-0"></span>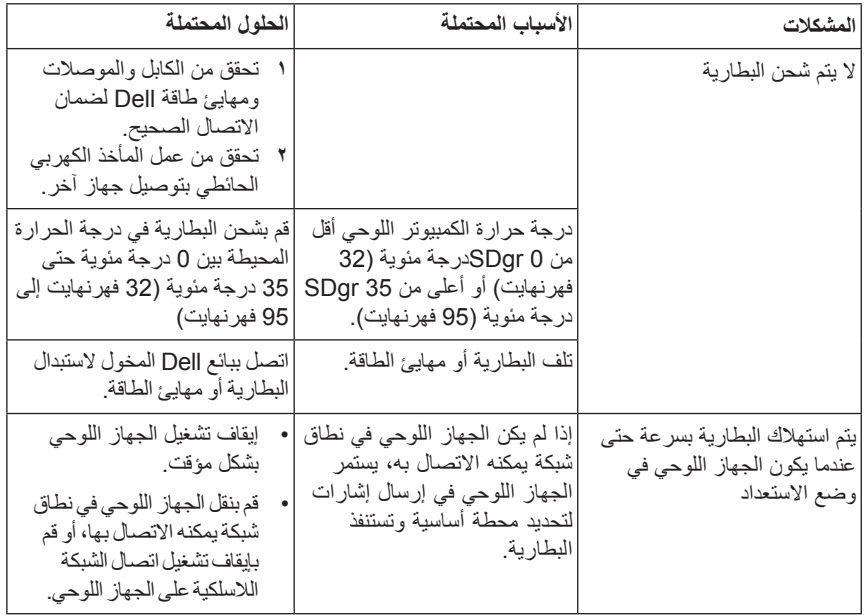

### **مشكلة في النظام**

<span id="page-31-0"></span>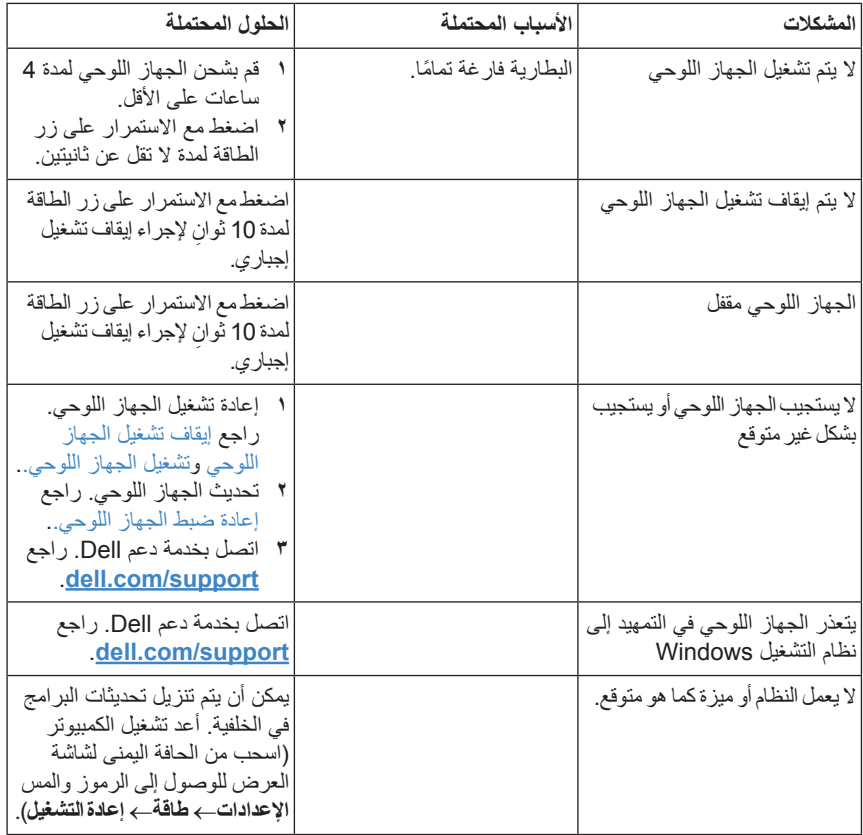

### مشكلة في الشبكة

<span id="page-32-0"></span>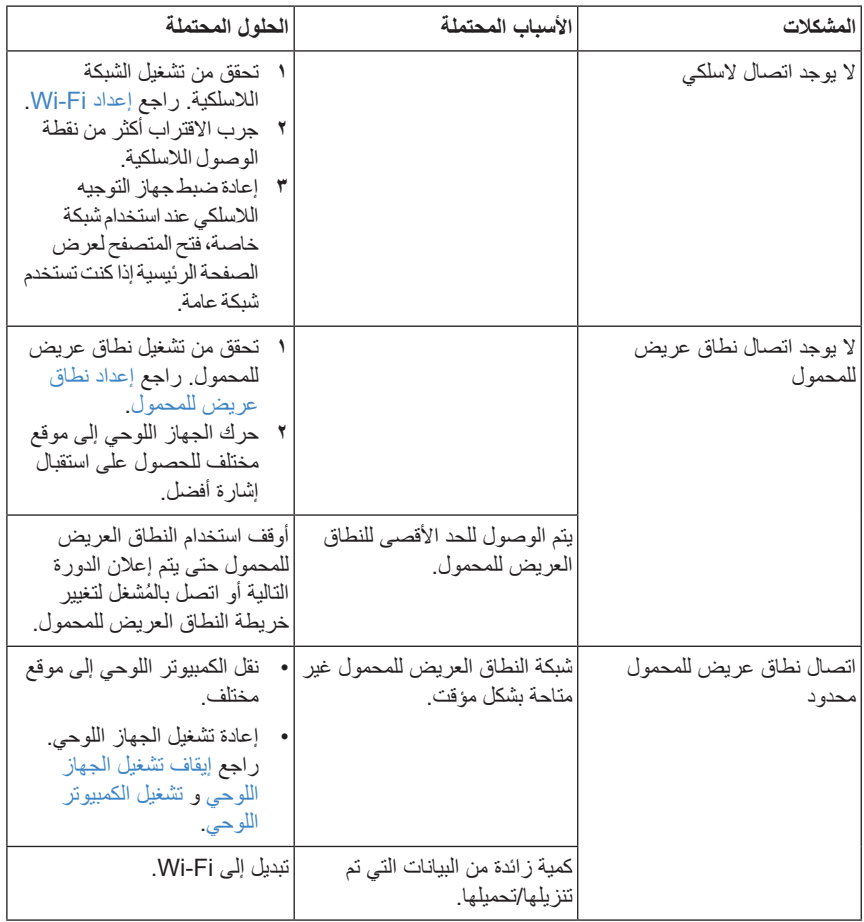

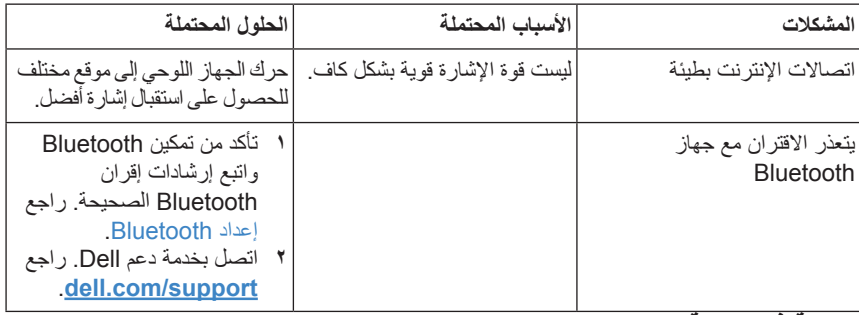

### **مشكلة في شاشة اللمس**

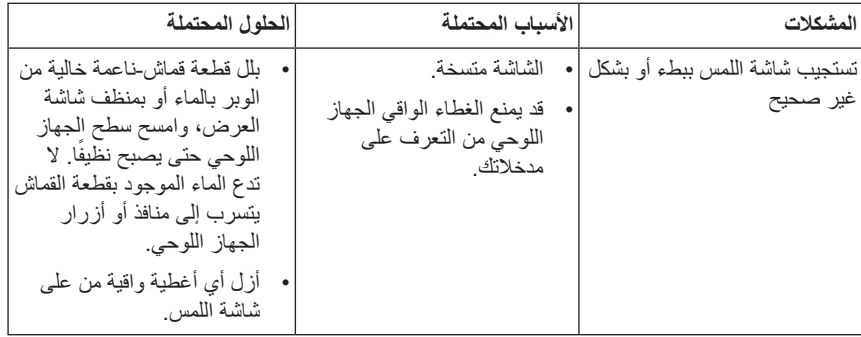

## **االتصال بـ Dell**

لالتصال بشركة Dell فيما يتعلق بمشكالت المبيعات أو الدعم الفني أو خدمة العمالء:

- .[dell.com/contactdel](http://dell.com/ContactDell)l إلى انتقل **1**
- <span id="page-34-0"></span>**2** ً حدد الخدمة المالئمة أو رابط الدعم وفقا لمتطلباتك أو حدد طريقة االتصال بشركة Dell المالئمة لك.

توفر شركة Dell خيارات خدمة ودعم متعددة تعتمد على الهاتف أو على اإلنترنت. يختلف التوافر حسب البلد والمنتج، وقد ال تتوفر بعض الخدمات في منطقتك.

**مالحظة:** إذا لم يكن لديك اتصال إنترنت نشط، يمكنك العثور على معلومات االتصال على فاتورة الشراء، أو إيصال التعبئة، أو كتالوج منتج Dell.

<span id="page-35-0"></span>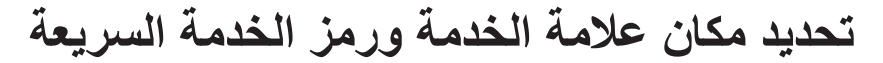

يجب تقديم رمز الخدمة السريعة/عالمة الخدمة للجهاز اللوحي عند االتصال بشركة Dell لخدمة العمالء أو الدعم الفني.

**مالحظة:** تطالبك أنظمة الهاتف بإدخال رمز الخدمة السريعة والذي يساعدك في توجيه مكالمتك بدقة.

يتم العثور على رمز الخدمة السريعة وعالمة الخدمة لجهازك اللوحي على ملصق في أسفل الجهاز اللوحي.

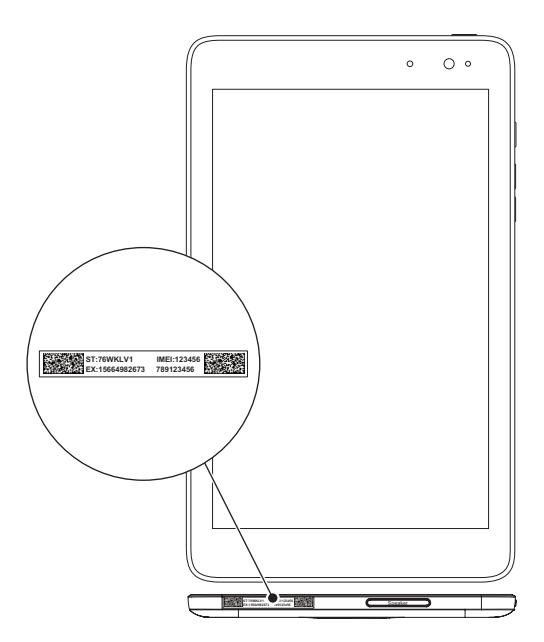

## **المواصفات**

## **األبعاد والوزن**

<span id="page-36-0"></span>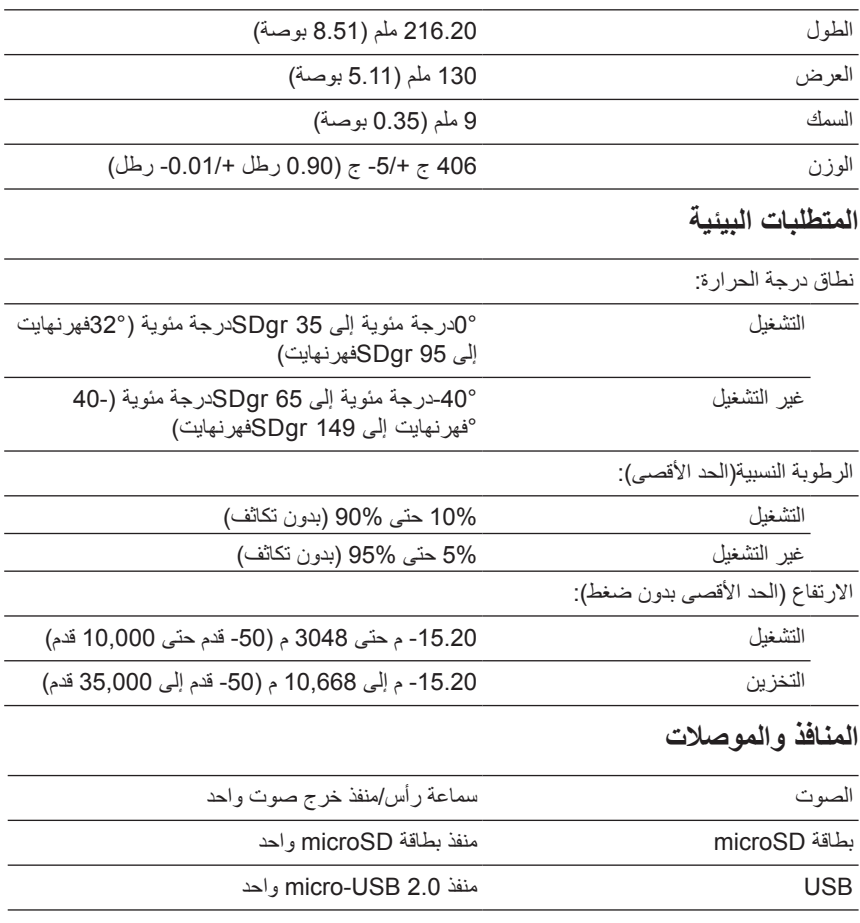

### **شاشة العرض**

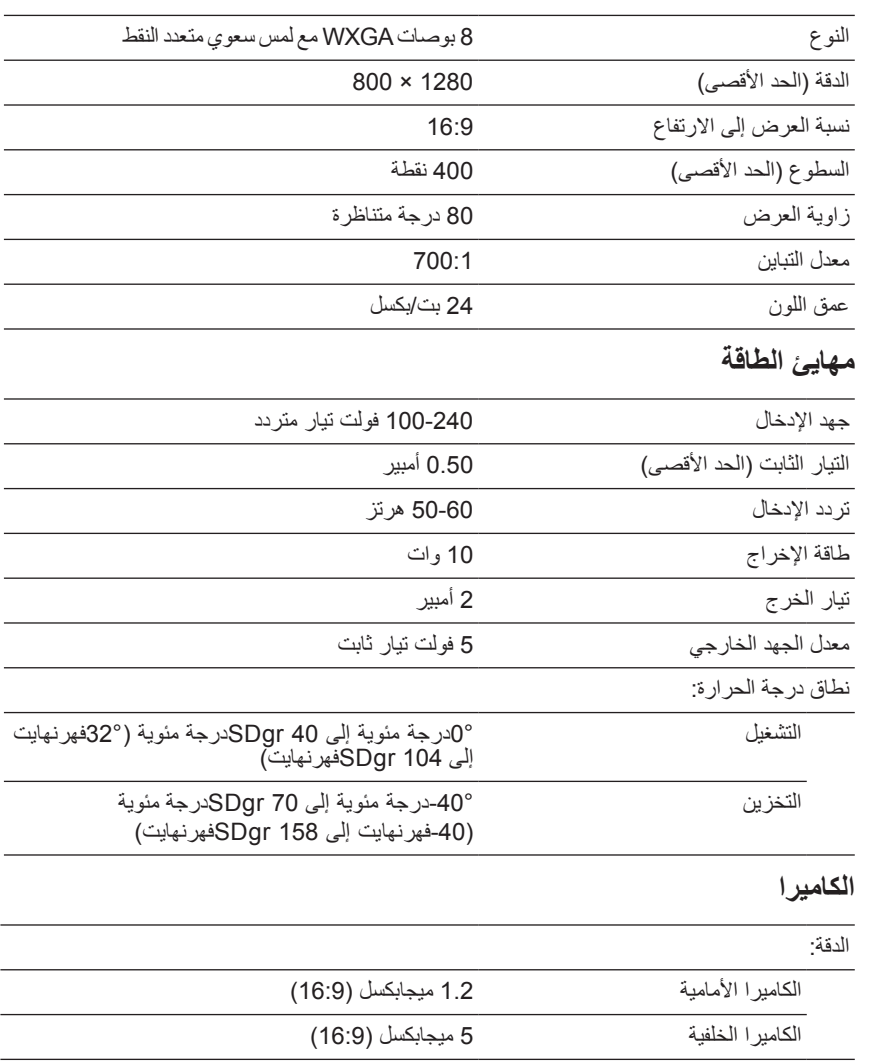

## **المسرد**

<span id="page-38-0"></span>يوفر هذا القسم المعلومات حول المصطلحات المستخدمة في هذا المستند والتي تستخدم في الأغراض المعلوماتية فقط وقد تصف أو ال تصف ميزات مضمنة في الجهاز اللوحي.

#### **A**

**A** - أمبير - قياس لكمية الشحن الكهربائية التي تمر بنقطة في دائرة كهربائية. **AC** - التيار المتردد - شكل الكهرباء التي يعمل عليها الجهاز اللوحي عند توصيل مهايئ التيار المتردد في مأخذ كهربائي.

**مستشعر الضوء المحيط** - ميزة تساع على التحكم في سطوع شاشة العرض.

#### **B**

**Bluetooth** - تقنية السلكية لتبادل البيانات، واالتصال مع لوحة المفاتيح أو الماوس، واالستماع إلى الموسيقي وإنشاء شبكة منطقة شخصية لاسلكية في نطاق مسافة قصير ة بين الأجهزة. قد يمكن الاتصال مقيدًا وفقًا لأوضاع Bluetooth لأي جهاز . للتسويق كجهاز Bluetooth، يجب أن يكون مؤهلاً للمعايير المعرفة من SIG Bluetooth.

#### **C**

**الرموز** - مصطلح خاص بـ RT Windows8/ Windows Microsoft يعبر عن الرموز التي ً تظهر عند السحب من الحافة اليمنى لشاشة العرض. توفر وصوال ً سريعا إلى أوامر النظام شائعة االستخدام، بما في ذلك خيارات البحث والمشاركة والبدء واألجهزة واإلعدادات.

**متصل في وضع االستعداد** - وضع إدارة الطاقة والذي يعمل على تفعيل المعالج المدار الستهالك الحد األدنى من طاقة البطارية عندما ال يكون قيد االستخدام وتكون شاشة العرض في وضع إيقاف التشغيل، وبالتالي يكون النظام قيد التشغيل ولكن شاشة العرض في الوضع إيقاف التشغيل. وفي هذه الحالة، عند يضغط مستخدم على زر، أو زر Windows أو يلمس الشاشة، يتحول النظام على الفور إلى وضع التشغيل النشط.

#### **D**

**جهاز** - جهاز مثل محرك األقراص أو الطابعة أو لوحة المفاتيح التي يتم تثبيتها أو توصيلها بالجهاز اللوحي.

#### **E**

**البريد اإللكتروني** - البريد اإللكتروني - طريقة تبادل الرسائل الرقمية من مؤلف إلى مستلم أو أكثر عبر اإلنترنت. تعمل خادمات البريد اإللكتروني على قبول الرسائل وإعادة توجيها وتخزينها، وال يلزم أن يكون كل من المستخدمين وأجهزة الكمبيوتر متصلة باإلنترنت في وقت واحد.

#### **G**

**GRMS** - وحدة تسارع ناتجة عن قوة الجاذبية. تستخدم قيمة grms عادة للتعبير بشكل عام عن طاقة حدث اهتزاز عشوائي معين وقيمته اإلحصائية المستخدمة في الهندسة الميكانيكية لتصميم الهيكلة وأغراض التحليل.

#### **H**

**Hz** ً - هرتز- وحدة قياس التردد الذي يساوي دورة واحدة في الثانية. وغالبا ما تقاس أجهزة الكمبيوتر واألجهزة اإللكترونية بالكيلوهرتز )KHZ)، أو الميجاهرتز )MHz)، أو جيجاهرتز )GHz)، أو تيراهرتز (THz).

#### **M**

**microSD** - رقمي آمن مصغر - حجم أصغر من SD وهو ذاكرة فالش قابلة لإلزالة تستخدم لتخزين المعلومات في الأجهزة المحمولة، مثل الهواتف الجوالة والكامير ات الرقمية وأجهزة الكمبيوتر اللوحية. الحجم القياسي لـ SD هو 32 × 24 × 2.1 ملم وmicroSD هو 15 × 11 × 1 ملم.

**بطاقة SIM-Micro** ـ وحدة تعريف المشترك ـ حجم أصغر من رقاقة الذاكرة المحمولة التي تسمح للجهاز بتخزين البيانات (على سبيل المثال الهاتف الخلوي أو الكمبيوتر الشخصي) لتشغيل شبكة اتصاالت الهاتف.

**USB-Micro** - الناقل التسلسلي العالمي - واجهة جهاز خاص بجهاز بسرعة منخفضة مثل المساح الضوئي المتوافق مع USB، ومجموعة سماعات، وطابعة، واألجهزة ذات النطاق العريض، أو أجهزة التصوير، أو أجهزة التخزين. أجهزة يتم توصيلها مباشرة في المقبس المكون من 5 أسنان على الجهاز اللوحي، ويتواصل كليهما وتوفير الطاقة الكهربائية. يمكن توصيل منفذ USB-micro بمنفذ USB قياسي باستخدام كابل تحويل USB-micro إلى USB.

#### **R**

**الدقة** - حدة ووضوح الصورة التي تنتجها الطابعة أو التي يتم عرضها على شاشة. كلما زادة درجة الدقة، كلما كانت الصورة أكثر حدة.

#### **S**

**عالمة الخدمة** - ملصق لرمز شريطي موجود على الجهاز اللوحي والذي يعرف جهازك اللوحي عند االتصال بشركة Dell للحصول على المساعدة من خدمة العمالء أو الدعم الفني.

**اختصار** - هو رمز يمنحك سرعة الوصول إلى البرامج والملفات والمجلدات واألقراص المستخدمة بشكل متكرر. عند وضع اختصار على شاشة بدء Windows، تتكون الشاشة الرئيسية لـ 8 Windows من "إطارات مباشرة"، وعند لمس اإلطار، يمكنك فتح المجلد أو الملف المطابق دون ً الحاجة للعثور عليه أوال. ال تغير إطارات االختصارات مواقع الملفات.

**وضع السكون** - وضع إدارة طاقة يعمل على إيقاف تشغيل جميع عمليات الكمبيوتر غير الضرورية لحفظ الطاقة.

#### **V**

**V** - فولت- قياس الجهد الكهربي أو القوة الدافعة الكهربائية. يظهر واحد فولت عبر مقاومة ألوم واحد عندما يتدفق تيار بقدرة واحد أمبير خالل هذه المقاومة.

**VAC** - فولت تيار متردد- رياضيات فولت التيار المتردد، كتيار متردد ينتج من الفولتات المترددة. **VDC** - فولت تيار مباشر- قياس في نظام التيار المباشر. يتدفق التيار مباشرة، في اتجاه واحد في الدائرة، ويتدفق عند جهد معين ثابت. **W** - وات - قياس الطاقة الكهربائية. واحد وات هو واحد أمبير من التيار المتدفق عند جهد واحد. **خلفية** - نمط أو صورة للخلفية على سطح مكتب نظام Windows.

**Fi-Wi** - تقنية مرادفة لـ WLAN( الشبكة المحلية الالسلكية( تعمل على توصيل اإلنترنت عندما تكون في نطاق الشبكة الالسلكية.

**WXGA** - صفيف رسومات ممتدة واسعة الجوانب - معيار فيديو لبطاقات الفيديو ووحدات التحكم التي تدعم الدقة التي تصل إلى 1280 × .800

#### **W**

## **الفهرس**

الجهاز اللوحي إعادة الضبط, إعداد, إيقاف التشغيل, تحديث, تشغيل, حامل, نظرة عامة, نظف, الرموز, الشحن الجهاز اللوحي, المزامنة مع جهاز كمبيوتر, الملحق ,Micro-USB كابل مهايئ الطاقة,

#### **ب**

بطاقة microSD إدراج, إزالة, ١٤

#### SIM‑Micro بطاقة إدراج, ١٥

إزالة,

<span id="page-42-0"></span>إعداد Bluetooth, إعداد نطاق عريض للمحمول, اتصال ,Bluetooth ,Wi-Fi نطاق عريض للمحمول, استكشاف الأخطاء وإصلاحها البطارية, الشبكة. ٣٣ النظام, شاشة اللمس, اإليماءات التدوير, التكبير, السحب أو التمرير, اللمس, اللمس مع االستمرار, تصغير, سحب, البطارية حالة بطارية الجهاز اللوحي, شحن الجهاز اللوحي,

**ا**

**ر** رمز البدء الوظيفة, [25](#page-24-0) **ز** زر الطاقة, [6](#page-5-0) رفع/خفض الصوت, [6](#page-5-0) زر Windows موقع, [5](#page-4-0)

$$
\hat{\mathbf{m}}
$$

شاشة السحب ألعلى/أسفل, [26](#page-25-0) السحب لليسار, [25](#page-24-0) السحب لليمين, [26](#page-25-0) تشغيل/إيقاف التشغيل, [12](#page-11-0) شاشة القفل, [11](#page-10-0) شاشة تسجيل الدخول, [11](#page-10-0) شاشة القفل, [11](#page-10-0) شاشة بدء Windows, [24](#page-23-0) شاشة تسجيل الدخول, [11](#page-10-0) شاشة عرض تعمل باللمس االستدارة, [24](#page-23-0) تشغيل/إيقاف التشغيل, [12](#page-11-0)

### **ع**

```
عالمة الخدمة
تحديد الموقع, 36
```